# **webdriverplus**

*Release 0.1*

November 18, 2016

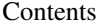

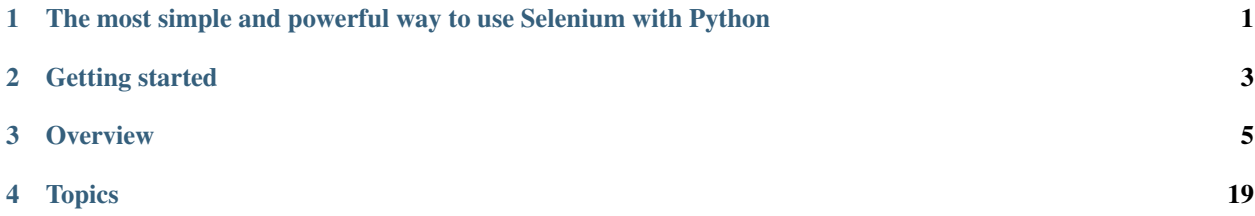

# <span id="page-4-0"></span>**The most simple and powerful way to use Selenium with Python**

WebDriver Plus is an extension to the Python bindings for Selenium WebDriver, which gives you a more concise and expressive API.

It helps you to quickly write readable, robust tests.

What's so great about WebDriver Plus?

- Browser instances that support pooling and automatic quit on exit.
- A concise API for finding elements, and a wide range of selectors.
- JQuery-style traversal and filtering for locating elements without using complex xpath expressions.
- Perform actions directly on elements without having to use ActionChains.
- Element highlighting makes working from the Python console a joy.
- Supports headless mode using HtmlUnit, Xvfb or Xvnc.

[Help contribute on GitHub.](https://github.com/tomchristie/webdriverplus)

# **Getting started**

<span id="page-6-0"></span>Install webdriverplus using pip.

pip install webdriverplus

Now fire up your Python console...

```
>>> from webdriverplus import WebDriver
>>> browser = WebDriver().get('http://www.google.com')
```
Ok, let's do a search.

```
>>> browser.find(name='q').send_keys('selenium\n')
```
Now let's get the headings for all the search results.

```
>>> browser.find(id='search').find('h3')
WebElementSet(
  <h3 class="r"><a href="http://seleniumhq.org/" class="l" onmousedown="retur...
  \langle h3 \rangle class="r"><a href="http://www.google.co.uk/url?sa=t&amp;rct=j&amp;q=sel...
  <h3 class="r"><a href="http://en.wikipedia.org/wiki/Selenium" class="l" onm...
  <h3 class="r"><a href="http://en.wikipedia.org/wiki/Selenium_%28software%29...
  <h3 class="r"><a href="http://ods.od.nih.gov/factsheets/selenium" class="l"...
  <h3 class="r"><a href="http://www.nlm.nih.gov/medlineplus/druginfo/natural/...
  <h3 class="r"><a href="http://www.hollandandbarrett.com/selenium-050" class...
  <h3 class="r"><a href="http://www.whfoods.com/genpage.php?dbid=95&amp;tname...
  <h3 class="r"><a href="http://www.patient.co.uk/doctor/Selenium.htm" class=...
  <h3 class="r"><a href="/search?q=selenium&amp;hl=en&amp;biw=940&amp;bih=938...
  <h3 class="r"><a href="http://www.umm.edu/altmed/articles/selenium-000325.h...
)
```
Notice that WebDriver Plus has highlighted the selected elements for you, which is super helpful for when you're writing tests and trying to make sure you're selecting the correct elements:

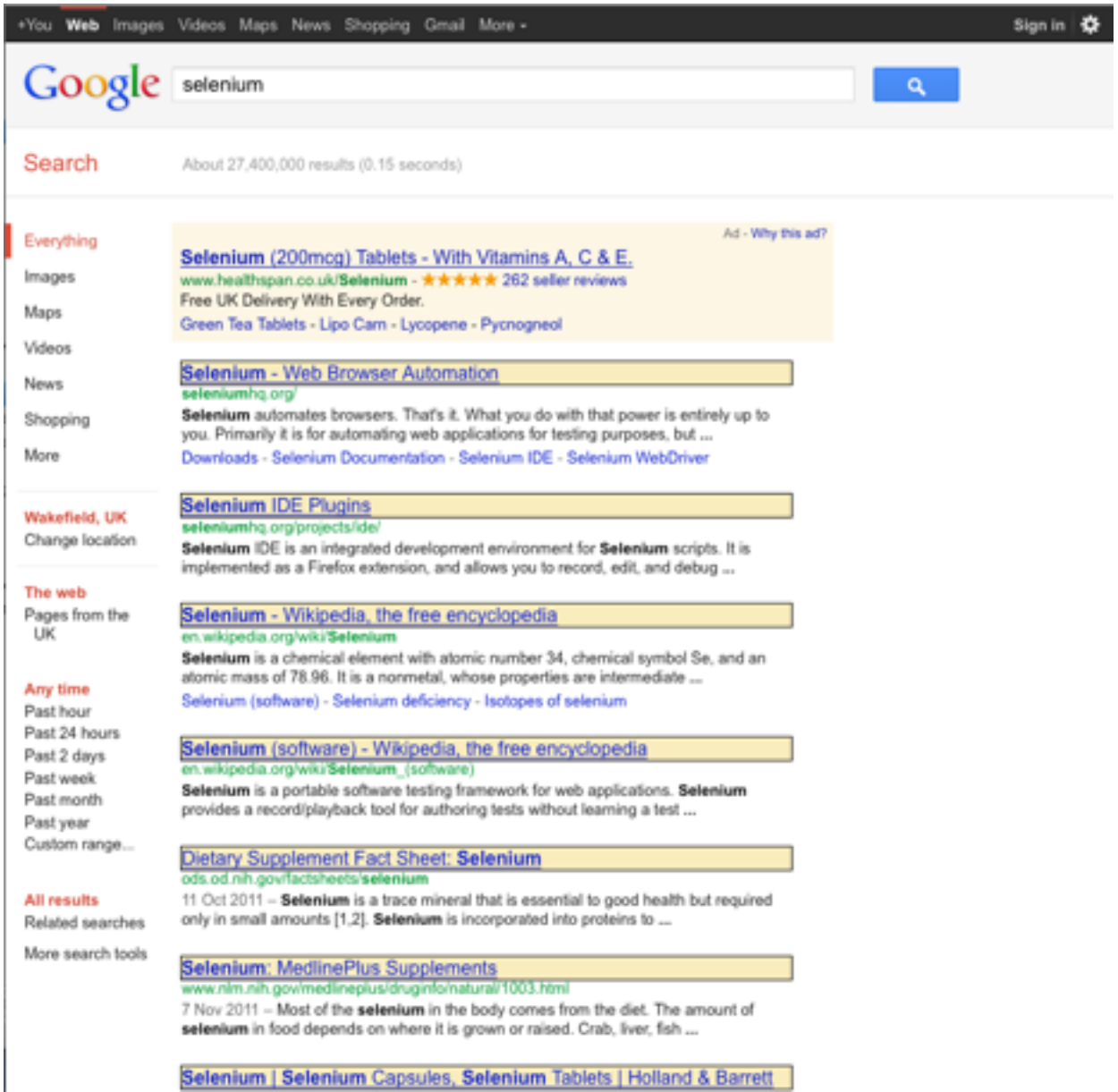

# **Overview**

# <span id="page-8-0"></span>**3.1 Browser Instances**

## **3.1.1 Creating browser instances**

To create a WebDriver browser instance:

```
from webdriverplus import WebDriver
browser = WebDriver('firefox')
```
Currently supported browsers are firefox, chrome, ie, htmlunit, remote and phantomjs.

The default browser is firefox. If called without any arguments, WebDriver() will create a firefox instance.

browser = WebDriver()

#### **reuse\_browser**

Because starting up a web browser instance on every test run can be a significant performance hit, WebDriverPlus provides an easy way to allows instances to be reused between test sessions.

Setting the reuse\_browser flag ensures that when you call driver.quit () the browser will be returned to a browser pool, and reused when you create a new WebBrowserInstance:

browser = WebDriver('firefox', reuse\_browser=True)

There are some important aspects to bear in mind about this behaviour:

- WebDriver Plus currently has no way of clearing browser history or cache. Be aware that this may affect the behaviour of tests.
- On quitting the browser and returning it to the pool, WebDriver Plus will clear any cookies for the browser for the current domain. It has no way of clearing all cookies for all domains. If you have test cases that access URLs from multiple domains, consider if you need to explicitly clear any cookies between sessions.
- WebDriver Plus will only retain one instance of each browser type (Eg Firefox, Chrome etc...) in the pool. Instances will only be reused if the arguments to the WebDriver() constructor have not changed since the previous instance was created.

#### **quit\_on\_exit**

By default WebDriverPlus will ensure that when a python process quits it will attempt to quit any remaining open WebDriver instances.

If you do not want this behaviour set quit\_on\_exit to False:

```
browser = WebDriver('firefox', quit_on_exit=False)
```
#### **wait**

By default WebDriverPlus will not wait for elements to become available. You can pass a wait argument to specify the number of seconds that find() should wait for elements to become available before timing out.

```
\overline{\text{browser}} = WebDriver('firefox', wait=10)
```
This uses [WebDriverWait](http://seleniumhq.org/docs/04_webdriver_advanced.html) under the covers, but is much less verbose. The idea behind setting a per-browser wait argument instead of forcing the programmer to use WebDriverWait around each piece of code that needs to wait for an element is to free the programmer from having to think about waiting, which we consider a low-level detail that the framework should deal with.

#### **highlight**

By default WebDriverPlus highlights elements it found. Setting highlight to falsy will disable this

#### **3.1.2 Switching to an iframe**

To switch to a specific iframe, call switch\_to\_frame()

### **3.1.3 Waiting for a specific condition**

Right now webdriverplus supports expected condition style waiting with wait\_for(selector, displayed=True. By default it will wait until the element with selector to be present AND visible. If displayed is set to False, it will only wait until element is present.

browser.wait\_for('div')

#### **3.1.4 Quitting browser instances**

To quit a WebDriver browser instance, call quit():

browser.quit()

#### **force**

Setting the force flag causes the browser instance to quit and ignore the value of the reuse\_browser flag. The instance will be terminated and will not be returned to the browser pool:

browser.quit(force=True)

#### **3.1.5 Supported browsers**

- Firefox Should run out-of-the-box.
- Chrome Install the [chrome driver](http://code.google.com/p/selenium/wiki/ChromeDriver) first.
- IE Install the [IE driver](http://code.google.com/p/selenium/wiki/InternetExplorerDriver) first.
- HTMLUnit (headless browser) should auto-install and run out-of-the-box.
- PhantomJS Install [PhantomJS](http://phantomjs.org/download.html) first.

#### **3.1.6 Headless mode using Xvfb or Xvnc**

Using [pyvirtualdisplay,](http://pypi.python.org/pypi/PyVirtualDisplay) you can run real browser instances in a virtual X framebuffer or VNC session. This enables you to run Firefox or Chrome tests in headless mode, without having to install HTMLUnit.

```
$ pip install pyvirtualdisplay
```
You need to install either [Xvfb](http://www.x.org/releases/X11R7.6/doc/man/man1/Xvfb.1.xhtml) or [Xvnc](http://xvnc.sourceforge.net/) as a backend for *pyvirtualdisplay*.

To run the headless tests, use the  $-$ headless argument:

```
$ python runtests.py --headless
Running tests in headless mode.
.........................................................
----------------------------------------------------------------------
Ran 57 tests in 7.715s
OK
```
# **3.2 Selectors**

## **3.2.1 Finding elements on the page**

WebDriver Plus supports a wide variety of selectors to let you easily locate elements on the page.

To locate elements on the page use the . find() method. Calling . find() will return a set of all the elements that matched the selectors.

```
import webdriverplus
browser = webdriverplus.WebDriver()
browser.get('http://www.example.com/')
browser.find(id='login-form')
```
Different types of selector are used depending on the keyword arguments passed to find().

```
browser.find(id='login-form')
browser.find(tag_name='a')
browser.find(css='#login-form input')
browser.find(link_text='Images')
```
The default selector for the .find() method is css. If you pass an unnamed argument to .find() it will be treated as a css selector.

```
browser.find('a') # All 'a' tags
browser.find('a.selected') # All 'a' tags with 'selected' class
browser.find('div#content a') # All 'a' tags within the 'content' div
```
Multiple selectors can be used in a single expression. The resulting set will be the set of elements that match all the given selectors.

browser.find('input', type='checkbox', checked=True)

Note: When finding elements and traversing the DOM, WebDriver Plus follows the same style as JQuery.

You will always be working with sets of WebElements rather than indivdual elements. Actions on those sets, such as .click(), will applied only to the first element in the set.

# **3.2.2 Chaining selectors**

The .find() method can be applied either to the browser instance, or to an existing set of elements. When applied to an existing set of elements .find() will return all children of any element in the set that match the given selector.

```
login = browser.find(id='login-form') # The login form
inputs = login.find('input') # All 'input' tags within the form
```
Selectors can also be chained in a single expression.

browser.find(id='login-form').find('input')

## **3.2.3 Supported selectors**

**css id name tag\_name class\_name xpath text text\_contains link\_text link\_text\_contains attribute attribute\_value value type checked selected**

# **3.3 Actions**

Actions in WebDriver Plus always operate on the first element in the WebElement Set. If you want to apply an action to each element in the set, you should iterate over the set:

```
for elem in browser.find('input', type='checkbox'):
    elem.check()
```
Actions return the original WebElementSet, which means they can be chained. For example:

```
elem = browser.find(id='username')
elem.send_keys('denvercoder9').submit()
```
# **3.3.1 Supported actions**

Currently the following actions are supported.

Note: Many actions are not yet fully supported natively through WebDriver, and have to instead be simulated using javascript. As a result it's possible that some behavior may vary slightly between different web browsers.

#### **.click()**

Clicks an element.

#### **.double\_click()**

Double-clicks an element.

#### **.context\_click()**

Performs a context-click (right click) on an element.

#### **.move\_to(x, y)**

Moves the mouse to an element with offset x and y.

#### **.move\_to\_and\_click(x, y)**

Moves the mouse to an element with offset x and y, then click.

#### **.click\_and\_hold()**

Holds down on an element.

#### **.release()**

Releases a held click.

#### **.check()**

Clicks a checkbox if it isn't already checked.

#### **.uncheck()**

Clicks a checkbox to uncheck it if it's checked.

#### **.submit()**

If the element is a form, submit it. Otherwise search for a form enclosing the element, and submit that.

#### **.clear()**

Clears any user editable text from the element.

#### **.send\_keys(***text***)**

Sends keys to an element.

#### **.type\_keys(***text***)**

Bug in chrome driver that prevents send\_keys to certain elements so click 1st, clear, then send\_keys. <https://code.google.com/p/chromedriver/issues/detail?id=290>

#### **.select\_option(value, text, index)**

Trigger option select based on value, text, or index if the element is a select element

#### **.deselect\_option(value, text, index)**

Trigger option deselect based on value, text, or index if the element is a select element

# **3.4 Traversing**

WebDriver Plus supports a large set of JQuery style DOM traversal methods. These help you to you easily target the parts of the web page you're interested in.

Traversal methods in WebDriver Plus can be called without any arguments:

```
>>> elems.children()
```
Or they can be filtered by one or more selectors:

```
>>> elems.children('input', type='checkbox')
```
#### **3.4.1 children(***selector***)**

Get the children of each element in the set of matched elements, optionally filtered by a selector.

```
>>> from webdriverplus import WebDriver
>>> snippet = """
... <ul>
... <li>1</li>
... <li><strong>2</strong></li>
... <li>3</li>
... </ul>"""
>>> WebDriver().open(snippet).find('ul').children()
WebElementSet(
 \langleli>1</li>
  <li><strong>2</strong></li>
  <li>3</li>
)
```
## **3.4.2 parent(***selector***)**

Get the parent of each element in the current set of matched elements, optionally filtered by a selector.

```
>>> from webdriverplus import WebDriver
>>> snippet = """
... <ul>
... <li>1</li>
... <li><strong>2</strong></li>
... <li>3</li>
... </ul>"""
>>> WebDriver().open(snippet).find('strong').parent()
WebElementSet(
 <li><strong>2</strong></li>
)
```
# **3.4.3 descendants()**

Get the descendants of each element in the current set of matched elements.

```
>>> from webdriverplus import WebDriver
>>> snippet = """
... <ul>
... <li>1</li>
... <li><strong>2</strong></li>
... <li>3</li>
... </ul>"""
>>> WebDriver().open(snippet).find('ul').descendants()
WebElementSet(
 <li>1</li>
 <li><strong>2</strong></li>
 <strong>2</strong>
 <li>3</li>
)
```
Note: Unlike the other traversal operations .descendants () cannot be filtered by a selector. You should use .find() instead, which is equivelent to filtering against all descendants.

# **3.4.4 ancestors(***selector***)**

Get the ancestors of each element in the current set of matched elements, optionally filtered by a selector.

```
>>> from webdriverplus import WebDriver
>>> snippet = """
... <ul>
... <li>1</li>
... <li class="selected">2</li>
... <li>3</li>
... </ul>"""
>>> WebDriver().open(snippet).find('.selected').parents()
WebElementSet(
 <html webdriver="true"><head></head><body><ul> <li>1</li> <li class="select...
 <body><ul> <li>1</li> <li class="selected">2</li> <li>3</li> </ul></body>
```
<ul> <li>1</li> <li class="selected">2</li> <li>3</li> </ul>

#### **3.4.5 next(***selector***)**

)

Get the immediately following sibling of each element in the set of matched elements, optionally filtered by a selector.

```
>>> from webdriverplus import WebDriver
>>> snippet = """
... <ul>
... <li>1</li>
... <li>2</li>
... <li class="selected">3</li>
... <li>4</li>
... <li>5</li>
... </ul>"""
>>> WebDriver().open(snippet).find('li.selected').next()
WebElementSet(
 <li>4</li>
)
```
## **3.4.6 prev(***selector***)**

Get the immediately preceding sibling of each element in the set of matched elements, optionally filtered by a selector.

```
>>> from webdriverplus import WebDriver
>>> snippet = """
... <ul>
... <li>1</li>
... <li>2</li>
... <li class="selected">3</li>
... <li>4</li>
... <li>5</li>
... </ul>"""
>>> WebDriver().open(snippet).find('li.selected').prev()
WebElementSet(
 <li>2</li>
)
```
# **3.4.7 next\_all(***selector***)**

Get all following siblings of each element in the set of matched elements, optionally filtered by a selector.

```
>>> from webdriverplus import WebDriver
>>> snippet = """
... <ul>
... <li>1</li>
... <li>2</li>
... <li class="selected">3</li>
... <li>4</li>
... <li>5</li>
... </ul>"""
>>> WebDriver().open(snippet).find('li.selected').next_all()
WebElementSet(
```

```
\langleli>4\langleli>
<li>5</li>
```
)

# **3.4.8 prev\_all(***selector***)**

Get all preceding siblings of each element in the set of matched elements, optionally filtered by a selector.

```
>>> from webdriverplus import WebDriver
>>> snippet = """
... <ul>
... <li>1</li>
... <li>2</li>
... <li class="selected">3</li>
... <1i>4</1i>
... <li>5</li>
... </ul>"""
>>> WebDriver().open(snippet).find('li.selected').prev_all()
WebElementSet(
 \langleli>1</li>
  <li>2</li>
)
```
# **3.4.9 siblings(***selector***)**

Get the siblings of each element in the set of matched elements, optionally filtered by a selector.

```
>>> from webdriverplus import WebDriver
>>> snippet = """
... <ul>
... <li>1</li>
... <li>2</li>
... <li class="selected">3</li>
... <li>4</li>
... <li>5</li>
... </ul>"""
>>> WebDriver().open(snippet).find('li.selected').siblings()
WebElementSet(
 <li>1</li>
 <li>2</li>
 <li>4</li>
  <li>5</li>
)
```
# **3.5 Filtering**

The filter() and exclude() methods can be used to select a subset of elements from a WebElementSet.

# **3.5.1 filter(***selector***)**

Filters a WebElement Set to only include elements that match the selector.

```
>>> from webdriverplus import WebDriver
>>> snippet = """
... <ul>
... <li>1</li>
... <li class="selected">2</li>
... <li>3</li>
... <li>4</li>
... <li class="selected">5</li>
... </ul>"""
>>> WebDriver().open(snippet).find('li').filter('.selected')
WebElementSet(
 <li class="selected">2</li>
 <li class="selected">5</li>
)
```
# **3.5.2 exclude(***selector***)**

Filters a WebElement Set to only include elements that do not match the selector.

```
>>> from webdriverplus import WebDriver
>>> snippet = """
... <ul>
... <li>1</li>
... <li class="selected">2</li>
... <li>3</li>
... <li>4</li>
... <li class="selected">5</li>
... </ul>"""
>>> WebDriver().open(snippet).find('li').exclude('.selected')
WebElementSet(
 <li>1</li>
 <li>3</li>
  <li>4</li>
)
```
# **3.6 Inspection & Manipulation**

Note: Some changes to be made here - slim down the number of methods, be more consistent.

# **3.6.1 .css(name, value)**

A jQuery style shortcut to getting/setting css value of the element. Note that name is javascript-style name (so backgroundColor instead of background-color). Leaving value empty will simply return the value of that css property.

# **3.6.2 .style**

Returns an object that lets you get and set the CSS style of an element.

```
>>> import webdriverplus
>>> driver = webdriverplus.Firefox()
>>> driver.get('http://www.google.com')
>>> for elem in driver.find('input'):
>>> elem.style.background = 'green'
>>> driver.find('body').style.background = 'red'
```
# **3.6.3 .size**

Returns the size of the element, as a namedtuple.

```
>>> elem.size
Size(width=300, height=25)
>>> width, height = elem.size
>>> width = elem.size.width
```
# **3.6.4 .location**

Returns the location of the element in the canvas, as a namedtuple.

```
>>> elem.location
Location(x=10, y=50)
>>> x, y = elem.location
>>> x = elem.location.x
>>> y = elem.location.y
```
## **3.6.5 .value**

#### **3.6.6 .type**

#### **3.6.7 .name**

# **3.6.8 .is\_checked()**

Returns True if the checkbox has a checked attribute, False otherwise.

```
>>> from webdriverplus import WebDriver
>>> snippet = """
... <input type="checkbox" name="vehicle" value="Walk" />I walk to work</input>
... <input type="checkbox" name="vehicle" value="Cycle" checked />I cycle to work</input>
... <input type="checkbox" name="vehicle" value="Drive" />I drive to work</input>
... """
>>> driver = WebDriver().open(snippet)
>>> driver.find(value='Walk').is_checked
False
>>> driver.find(value='Cycle').is_checked
True
```
# **3.6.9 .is\_selected()**

Returns True if the option has a selected attribute, False otherwise.

```
>>> from webdriverplus import WebDriver
>>> snippet = """
... <select>
... <option selected>Walk</option>
... <option>Cycle</option>
... <option>Driver</option>
... </select>
... """
>>> driver = WebDriver().open(snippet)
>>> driver.find(text='Walk').is_selected
True
>>> driver.find(text='Cycle').is_selected
False
```
# **3.6.10 .is\_enabled()**

# **3.6.11 .is\_displayed()**

## **3.6.12 .class**

Returns the set of CSS classes applied on the element.

# **3.6.13 .has\_class(cls)**

Checks if class  $c \le s$  is in the list of the element's classes

## **3.6.14 .id**

Returns the 'id' attribute of the element.

### **3.6.15 .tag\_name**

Returns the element's tag name. (Eg. 'h1', 'div', 'input')

.attr(attribute)

Returns the attribute from the element with corresponding name

# **3.6.16 .attributes**

Returns a dictionary-like object representing all the DOM attributes on the element. Supports getting, setting, and deleting attributes.

```
>>> elem = driver.find(id='logo')
>>> elem.attributes
{u'width': u'50px', u'src': u'/static/images/logo.png', u'height': u'50px'}
>>> elem.attributes['src']
u'/static/images/logo.png'
>>> elem.attributes['src'] = '/static/images/other.png'
>>> del(elem.attributes['width'])
>>> del(elem.attributes['height'])
```

```
>>> elem.attributes
{u'src': u'/static/images/other.png'}
```
Note: The values returned by .attributes differ slightly from those returned by WebDriver's .get\_attribute().

Eg: When dealing with sizes, .attribute['height'] returns a value like 50px where .getAttribute('height') returns a value like 50. When dealing with links, .attribute['src'] returns the raw src value, where .getAttribute('src') returns an absolute URL.

Both styles are supported by WebDriver Plus.

# **Topics**

# <span id="page-22-0"></span>**4.1 Migrating to WebDriver Plus**

Where possible WebDriver Plus remains compatible with WebDriver, which means that migrating can often be as simple as importing webdriverplus in place of webdriver.

So you'd replace your existing import:

**from selenium import** webdriver

with this:

```
import webdriverplus as webdriver
```
#### Todo

List incompatible changes. Explain relation between base classes in each.

Note: If you're migrating from webdriver to webdriverplus, please consider making a note of any issues you come across, and letting me know.

# **4.2 Contributing**

WebDriver Plus is [hosted on GitHub,](https://github.com/tomchristie/webdriverplus) and is currently in pre-release.

Contributions and bug reports are always welcome.

### **4.2.1 Requirements**

If you are using a git clone of the project, rather than a pip install, you'll need to make sure you've installed selenium.

pip install selenium

# **4.2.2 Running the Tests**

#### ./runtests.py

There are also some slower tests which are not run by default. To include these tests:

./runtests.py --all

# **4.2.3 Building the Docs**

./makedocs.sh